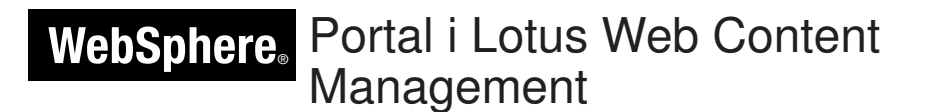

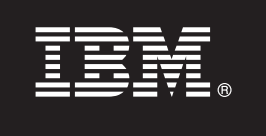

**Версія 7.0**

# **Довідник зі швидкого встановлення**

**Цей довідник допоможе встановити IBM WebSphere Portal і Web Content Management.**

**Перекладені версії** Довідник зі швидкого встановлення іншими мовами можна знайти серед PDF-файлів на DVD-диску для встановлення або за посиланням [http://www.ibm.com/support/](http://www.ibm.com/support/docview.wss?uid=swg27018605) [docview.wss?uid=swg27018605.](http://www.ibm.com/support/docview.wss?uid=swg27018605)

# **Огляд продукту**

IBM® WebSphere Portal - це корпоративне рішення, до складу якого входить повний набір служб порталу, що забезпечують централізований персоналізований інтерфейс взаємодії з прикладними програмами, матеріалами, бізнес-процесами та користувачами. IBM Lotus Web Content Management - це повнофункціональна складна прикладна програма з веб-інтерфейсом, яка даєзмогу прискорити створення, керування та доставку важливої бізнес-інформації у внутрішній чи зовнішній мережі, в Інтернеті та на сайтах порталу.

# **1 Крок 1: Перегляд програмного забезпечення та документації**

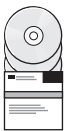

Програмне забезпечення продукту можна завантажити з DVD-диска або електронного образу за допомогою Passport Advantage. Якщо продукт завантажено із сервера Passport Advantage, виконайте інструкції, наведені в документі за адресою [http://www.ibm.com/support/docview.wss?uid=swg24026545.](http://www.ibm.com/support/docview.wss?uid=swg24026545) Цей продукт надається у вигляді єдиного рішення з різними варіантами ліцензування. Список доступних пропозицій та відповідних компонентів можна знайти в Міжнародній угоді про ліцензію на програму.

Залежно від того, яку із запропонованих конфігурацій придбано, до складу продукту можуть входити деякі або всі з таких програм IBM:

WebSphere Application Server Network Deployment, WebSphere Process Server, DB2 Universal Database Enterprise Server Edition, Tivoli Directory Server, Tivoli Directory Integrator Identity Edition, Lotus Web Content Management, WebSphere Portlet Factory, WebSphere Portlet Factory Designer, Lotus Domino Enterprise Server, Lotus Sametime, Lotus Quickr для WebSphere Portal, OmniFind Enterprise Edition, Lotus Forms Viewer, Lotus Forms Turbo, Lotus Forms Server і Lotus Forms Designer.

Повний комплект документації, в тому числі інструкції зі встановлення, наведено в довідковій системі WebSphere Portal Information Center за адресою [http://www.ibm.com/developerworks/websphere/zones/portal/](http://www.ibm.com/developerworks/websphere/zones/portal/proddoc.html) [proddoc.html.](http://www.ibm.com/developerworks/websphere/zones/portal/proddoc.html)

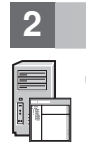

### **2 Крок 2: Аналіз конфігурації обладнання та системи**

Детальні вимоги до системи описано на веб-сайті [http://www.ibm.com/support/docview.wss?uid=swg27007791.](http://www.ibm.com/support/docview.wss?uid=swg27007791)

# **3 Крок 3: Перевірка базової архітектури**

На цьому малюнку зображено базову архітектуру продуктів WebSphere Portal і Web Content Management:

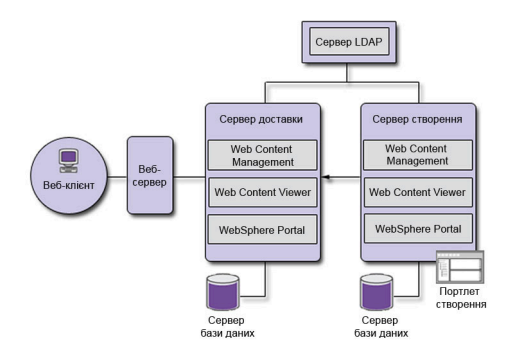

### **4 Крок 4: Install WebSphere Portal і Web Content Management**

Сценарій швидкого встановлення містить покрокові інструкції, які допомагають швидко встановити базовий робочий примірник WebSphere Portal і Web Content Management.

1. Процес встановлення можна розпочати або з відповідного DVD-диска, або за допомогою завантаженого коду продукту для операційної системи.

Перейдіть до каталогу Setup і виконайте наведені нижче команди.

- v IBM i:
	- Для того щоб виконати локальне встановлення під час сеансу QSH консолі IBM i, запустіть файл install.sh.
	- $-$  Для того щоб запустити програму встановлення на платформі Microsoft® Windows® і встановити продукт у віддаленій системі IBM i, запустіть програму install400.bat.
- v Linux® і UNIX®: запустіть команду ./install.sh.
- Windows: запустіть команду install.bat.
- 2. Виконуйте вказівки у вікнах програми встановлення.
- 3. Переконайтеся, що WebSphere Portal працює. Для цього відкрийте в браузері URL-адресу

http://pryklad.com:номер\_порту/wps/portal

де *pryklad.com* - це повне ім'я хоста системи, де встановлено WebSphere Portal, а *номер\_порту* - номер порту на панелі підтвердження. Наприклад http://www.ibm.com:10039/wps/portal.

Переконайтеся, що Web Content Management працює. Для цього запустіть портал, увійдіть на адміністративну консоль і виберіть пункти Прикладні програми > Вміст.

4. На цьому етапі встановіть потрібні виправлення для WebSphere Application Server. Список потрібних виправлень для застосування наведено в розділі "Підтримуване апаратне та програмне забезпечення".

#### **Додаткова інформація**

- **?** Ресурси з додатковою інформацією:<br>• WebSphere Portal Zone:<http://www.ibm.com/developerworks/websphere/zones/portal/>
	- v Детальні вимоги до системи:<http://www.ibm.com/support/docview.wss?uid=swg27007791>
	- v Довідкова система WebSphere Portal і Web Content Management Information Center: [http://www.ibm.com/](http://www.ibm.com/developerworks/websphere/zones/portal/proddoc.html) [developerworks/websphere/zones/portal/proddoc.html](http://www.ibm.com/developerworks/websphere/zones/portal/proddoc.html)
	- v Web Content Management Zone:<http://www.ibm.com/developerworks/lotus/products/webcontentmanagement/>
	- v Вікі для продуктів WebSphere Portal:<http://www-10.lotus.com/ldd/portalwiki.nsf>
	- v IBM Redbooks:<http://www.redbooks.ibm.com/>
	- v Служба підтримки IBM:<http://www.ibm.com/software/genservers/portal/support/>

IBM WebSphere Portal версії 7.0: ліцензійні матеріали - власність IBM. © IBM Corp. 2000, 2010. Обмеження прав користувачів з уряду США - Використання, копіювання та розкриття обмежено плановим контрактом Адміністрації загальних служб з автоматичної обробки даних США з корпорацією IBM Corp.

IBM, емблема IBM і ibm.com є товарними знаками або зареєстрованими товарними знаками корпорації International Business Machines Corp., зареєстрованими в багатьох юрисдикціях в усьому світі. Назви інших продуктів і послуг можуть бути товарними знаками IBM або інших компаній. Поточний список товарних знаків IBM наведено на веб-сторінці з ["відомостями про авторські права та](http://www.ibm.com/legal/copytrade.shtml) [товарні знаки"](http://www.ibm.com/legal/copytrade.shtml) www.ibm.com/legal/copytrade.shtml.

Номер частини: CF2NTML

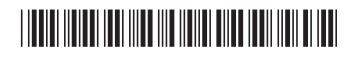